# ΠΑΝΕΠΙΣΤΗΜΙΟ ΜΑΚΕΔΟΝΙΑΣ ΤΜΗΜΑ ΕΦΑΡΜΟΣΜΕΝΗΣ ΠΛΗΡΟΦΟΡΙΚΗΣ ΜΑΘΗΜΑ: Προγραμματισμός Διαχείρισης Συστημάτων Ι EEAMHNO:  $\Gamma$  $AKAA$ ,  $ETO\Sigma$ : 2005 - 2006 ΔΙΔ. ΕΝΟΤΗΤΑ: Βασικές εντολές διαχείρισης αρχείων και καταλόγων ΥΠΕΥΘΥΝΟΣ ΜΑΘΗΜΑΤΟΣ: Μιχαηλίδης Παναγιώτης

## ΕΡΓΑΣΤΗΡΙΑΚΕΣ ΑΣΚΗΣΕΙΣ - 02

# ΕΡΓ. ΑΣΚΗΣΗ 1

Ποια από τα παρακάτω ονόματα είναι έγκυρα για αρχεία Linux;

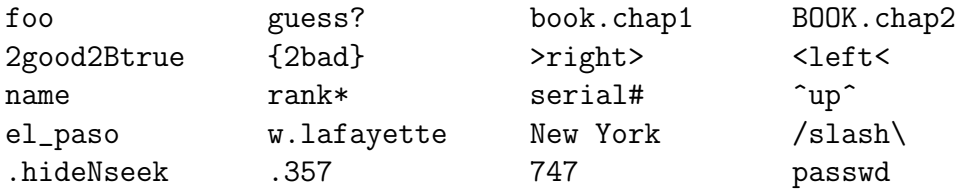

# ΕΡΓ. ΑΣΚΗΣΗ 2

Ποια από τα παρακάτω ονόματα είναι έγκυρα για καταλόγους;

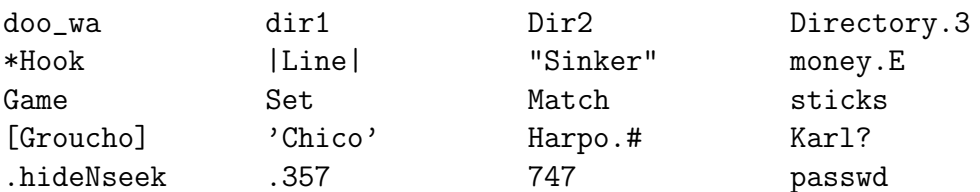

## ΕΡΓ. ΑΣΚΗΣΗ 3

Υποθέστε ότι στον προσωπικό σας κατάλογο περιέγει το παρακάτω ιεραργικό δέντρο καταλόγων και αρχείων όπως φαίνεται στο σχήμα 1. Τα τελευταία ονόματα του δένδρου αντιστοιχούν σε κανονικά αρχεία. Απαντήστε τα παρακάτω ερωτήματα:

- α) Ποιος είναι ο γονικός και θυγατρικό κατάλογος του root, Unix και hm.1;
- β) Δώστε τα απόλυτα ονόματα διαδρομής για το root, Operating Systems, Linux, Win2000 και website.
- γ) Υποθέστε ότι ο τρέχων κατάλογος εργασίας είναι ο MacOS. Δώστε τα σχετικά ονόματα διαδρομής για το root, Operating Systems, Linux, Win2000 και website.

## ΕΡΓ. ΑΣΚΗΣΗ 4

- 1. Ανοίξτε ένα παράθυρο τερματικού και αυτόματα θα μπείτε στον προσωπικό σας κατάλογο. Δώστε την εντολή που θα εμφανίζει την απόλυτη διαδρομή του προσωπικού σας καταλόγου.
- 2. Δημιουργήστε έναν κατάλογο με όνομα test\_dir κάτω από το προσωπικό σας κατάλογο (home directory). Στη συνέχεια ελέγξτε αν έχει δημιουργηθεί.

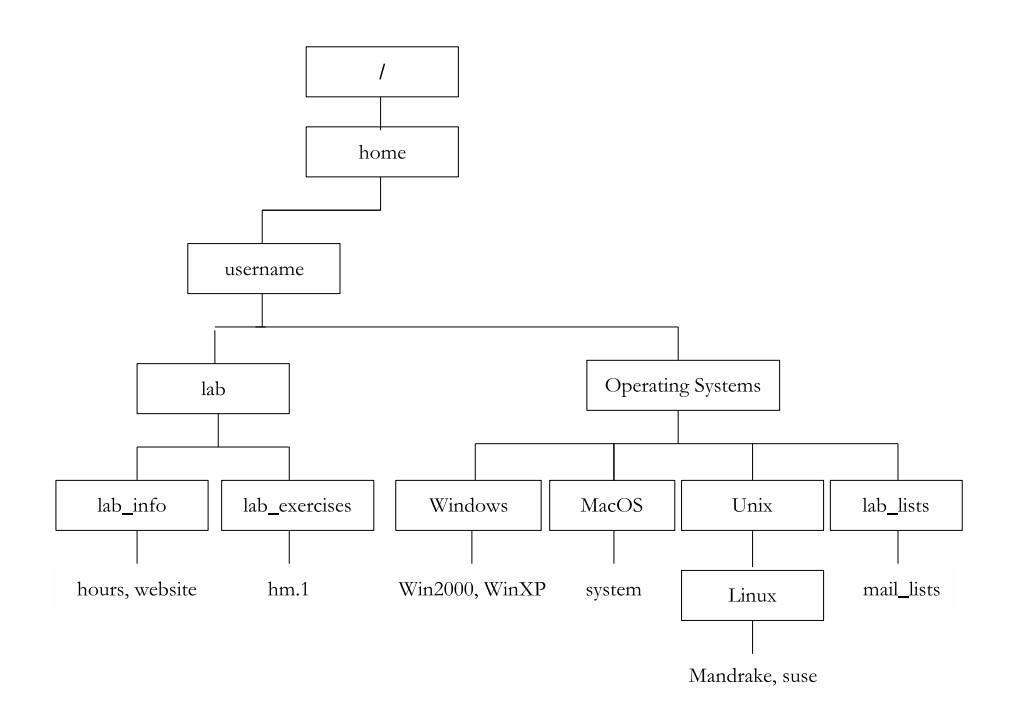

Σχήμα 1: Ιεραρχική δομή καταλόγων και αρχείων

- 3. Μεταχινηθείτε στον χατάλογο που δημιουργήσατε π.γ. test\_dir χαι διαπιστώστε σε ποιο σημείο του δένδρου είστε.
- 4. Δημιουργήστε τέσσερα χενά αρχεία με ονόματα file1.txt, file2.c, testfile1 χαι testfile10.
- 5. Αλλάξτε το όνομα του αρχείου testfile10 σε testfile2.
- 6. Εμφανίστε τα περιεγόμενα του τρέγοντος καταλόγου εργασίας σε μορφή λεπτομέρειες.
- 7. Δημιουργήστε ένα κατάλογο με όνομα temp\_dir μέσα στον κατάλογο test\_dir.
- 8. Αντιγράψτε όλα τα αρχεία του καταλόγου test\_dir στο κατάλογο temp\_dir.
- 9. Διαγράψτε τα αρχεία file2.c και testfile2.
- 10. Μεταχινηθείτε στον κατάλογο /etc και αντιγράψτε το αρχείο profile στον κατάλογο test dir.
- 11. Μεταχινηθείτε στον κατάλογο test\_dir και δείτε τα περιεχόμενα του αρχείου profile.
- 12. Διαγράψτε τον κατάλογο temp\_dir χρησιμοποιώντας την εντολή rmdir.

#### ΕΡΓ. ΑΣΚΗΣΗ 5

1. Ανοίξτε ένα παράθυρο τερματικού και αυτόματα θα μπείτε στον προσωπικό σας κατάλογο. Δώστε την εντολή που θα εμφανίζει την απόλυτη διαδρομή του προσωπικού σας καταλόγου.

- 2. Δημιουργήστε ένα καινούργιο κατάλογο κάτω από το προσωπικό σας κατάλογο με όνομα temp. Στη συνέγεια εμφανίστε τα περιεγόμενα του προσωπικού σας καταλόγου για να ελέγξετε αν έχει δημιουργηθεί ο κατάλογος temp.
- 3. Δημιουργήστε την ιεραρχική δομή καταλόγων και αρχείων του σχήματος 1 κάτω από τον κατάλογο temp που δημιουργήσατε.
- 4. Μεταχινηθείτε στον χατάλογο lab και εμφανίστε τα περιεχόμενα του χαταλόγου αυτού ακόμα και τα κρυφά αρχεία.
- 5. Μεταχινηθείτε στον κατάλογο lab\_info.
- 6. Μετονομάστε το αργείο hours σε lab\_hours και αντιγράψτε το στον κατάλογο ένα επίπεδο πιο πάνω.
- 7. Πηγαίνετε στον χατάλογο lab δύο επίπεδα πιο πάνω χαι μεταχινηθείτε στον χατάλογο Operating Systems.
- 8. Μεταχινηθείτε στον χατάλογο Windows, δημιουργήστε ένα χενό αργείο με όνομα Win98 και εμφανίστε τα περιεγόμενα του καταλόγου Windows σε λεπτομερή μορφή.
- 9. Μεταχινηθείτε πίσω στον χατάλογο lab\_info χαι είναι ο τρέχων χατάλογος εργασίας σας. Δείξτε πως θα πραγματοποιήσετε τις παρακάτω εργασίες γρησιμοποιώντας μόνο μια εντολή και σχετικά ονόματα διαδρομής σε κάθε περίπτωση:
	- α) Μεταχινήστε το αρχείο hm. 1 μέσα στον κατάλογο Operating Systems.
	- β) Μεταχινήστε το χατάλογο lab\_lists μέσα στον κατάλογο lab.
	- γ) Αντιγράψτε το αργείο system από το κατάλογο MacOS στον κατάλογο lab\_info.
	- δ) Μετονομάστε το αρχείο system σε systemMacOS.
	- ε) Διαγράψτε τον κατάλογο MacOS.
- 10. Μεταχινηθείτε μέσα στον κατάλογο Linux. Ποιος είναι ο ιδιοχτήτης και η ομάδα του αργείου mandrake; Ποιες είναι οι άδειες πρόσβασης της ομάδας και των άλλων γρηστών του αρχείου suse;
- 11. Δώστε εντολές για τις παρακάτω εργασίες:
	- α) Αλλάξτε τις άδειες του αργείου suse σε ανάγνωση μόνο για τους υπόλοιπους.
	- β) Αλλάξτε τις άδειες του αρχείου suse σε ανάγνωση και εγγραφή για τον ιδιοκτήτη και την ομάδα, ενώ για τους υπόλοιπους αφαιρέστε όλες τις άδειες.
	- γ) Αφαιρέστε την άδεια ανάγνωσης από τους υπόλοιπους εκτός από τον ιδιοκτήτη.
	- δ) Αλλάξτε τις άδειες του αρχείου suse σε εκτέλεση για τον ιδιοκτήτη και την ομάδα ενώ δίνοντας την άδεια εγγραφής μόνο στον ιδιοκτήτη. Προσπαθήστε να δείτε τις πληροφορίες του αρχείου suse. Γιατί βγαίνει μήνυμα λάθους;
	- Οι παραπάνω εντολές να γραφούν σε συμβολική και αριθμητική μορφή.
- 12. Δώστε εντολές για τις παρακάτω εργασίες:
	- α) Αλλάξτε τις άδειες του καταλόγου Linux ώστε στους υπόλοιπους να προβάλουν τα περιεγόμενα του.
	- β) Αλλάξτε τις άδειες του χαταλόγου Linux ώστε στον ιδιοχτήτη χαι στα μέλη της ομάδας να προβάλλουν και προσθέτουν ή να αφαιρούν αρχεία ενώ αφαιρέστε όλες τις άδειες για τους υπόλοιπους.
	- γ) Αφαιρέστε την άδεια ανάγνωσης από τους υπόλοιπους εκτός από τον ιδιοκτήτη.
	- δ) Αλλάξτε τις άδειες του καταλόγου Linux σε εκτέλεση στον ιδιοκτήτη και στα μέλη της ομάδας ενώ δίνοντας την άδεια εγγραφής μόνο στον ιδιοκτήτη. Προσπαθήστε να εμφανίσετε τα περιεχόμενα του καταλόγου Linux. Γιατί βγαίνει μήνυμα λάθους;
	- Οι παραπάνω εντολές να γραφούν σε συμβολική και αριθμητική μορφή.
- 13. Διαγράψτε τον κατάλογο temp. Υπάρχουν δύο τρόποι για την ενέργεια αυτή.

#### ΕΡΓ. ΑΣΚΗΣΗ 6

Δημιουργείστε ένα χατάλογο χάτω από το προσωπιχό σας χατάλογο με όνομα της επιλογής σας. Στη συνέχεια δημιουργείστε μέσω της εντολής touch τα παρακάτω αρχεία:

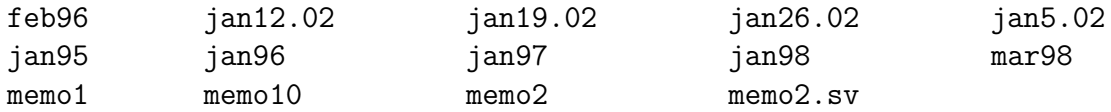

Να βρείτε το αποτέλεσμα των παρακάτω εντολών:

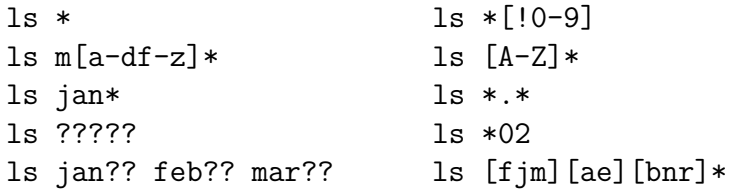

## ΕΡΓ. ΑΣΚΗΣΗ 7

- 1. Δημιουργήστε ένα καινούργιο κατάλογο κάτω από το προσωπικό σας κατάλογο με όνομα sports.
- 2. Μεταχινηθείτε στον καινούργιο κατάλογο και δημιουργήστε 6 αρχεία με ονόματα baseball, football, golf, tennis, volleyball xxx soccer.
- 3. Εμφανίστε όλα τα αργεία που τα ονόματα τους τελειώνουν 'ball'.
- 4. Εμφανίστε όλα τα αρχεία που τα ονόματα τους αποτελούνται απο 4 χαρακτήρες που ακολουθούν το αλφαριθμητικό 'ball'.
- 5. Εμφανίστε όλα τα αργεία που τα ονόματα τους αργίζουν με τα γράμματα 'a' έως 'z'.
- 6. Εμφανίστε όλα τα αργεία που τα ονόματα τους περιέγουν τον γαρακτήρα 'ο'.